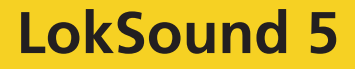

## **Betriebsanleitung BEMO «Ge 4/4 II»**

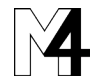

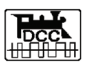

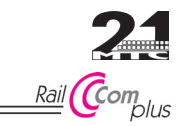

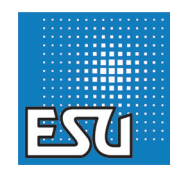

# LOK<sup>1</sup> IFSOUND

## Inhalt Einleitung der Einleitung der Einleitung der Einleitung der Einleitung der Einleitung der Einleitung de

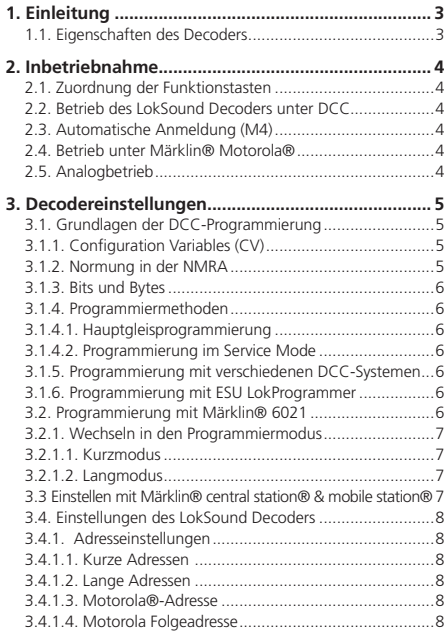

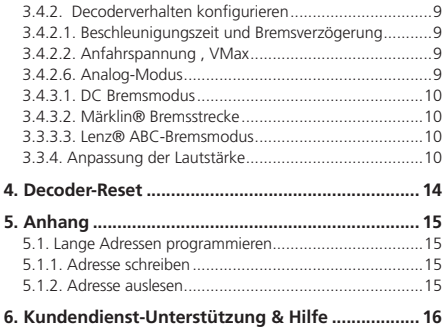

Copyright 1998 - 2019 by ESU electronic solutions ulm GmbH & Co. KG. Irrtum, Änderungen die dem technischen Fortschritt dienen, Liefermöglichkeiten und alle sonstigen Rechte vorbehalten. Elektrische und mechanische Maßangaben sowie Abbildungen ohne Gewähr. Jede Haftung für Schäden und Folgeschäden durch nicht bestimmungsgemäßen Gebrauch, Nichtbeachtung dieser Anleitung, eigenmächtige Umbauten u. ä. ist ausgeschlossen.

Nicht geeignet für Kinder unter 3 Jahren. Bei unsachgemäßem Gebrauch besteht Verletzungsgefahr.

Märklin® ist ein eingetragenes Warenzeichen der Firma Gebr. Märklin® und Cie. GmbH, Göppingen.

RailComPlus® ist ein eingetragenes Warenzeichen der Firma Lenz® Elektronik GmbH, Gießen.

## **Inhalt Einleitung**

#### 1. Einleitung

Der LokSound 5 Decoder von ESU ist ein vielseitiger Digitaldecoder, der ein umfassendes 10-Kanal Soundsystem, verschiedene Lichtausgänge und eine 1,5A Motorsteuerung integriert hat. Diese LokSound-Elektronik ist verantwortlich für die Gestaltung und Steuerung sämtlicher Fahr-, Licht-, Geräusch- und Sonderfunktionen Ihrer neu erworbenen "Ge 4/4 II".

Der LokSound 5 beherrscht neben DCC mit RailComPlus, Motorola® und Selectrix® auch das mfx®-kompatible M4-Datenformat. Er kann auch auf analogen Anlagen eingesetzt werden. Er kann sowohl mit DCC- als auch Märklin® Zentralen programmiert werden.

Der Decoder erkennt die Betriebsart automatisch, Sie brauchen nichts selbst einzustellen. LokSound 5 Decoder können sowohl auf Gleichstrom- als auch Wechselstromanlagen eingesetzt werden.

Obwohl die "Ge 4/4 II" werksseitig bereits so eingestellt ist, dass Sie sofort mit dem Fahrbetrieb beginnen können, bitten wir Sie, sich zunächst mit dieser Bedienungsanleitung vertraut zu machen, ehe Sie die Lok das erste mal auf das Gleis setzen. **Wichtige Warnhinweise:**

#### **1.1. Eigenschaften des Decoders**

Die "Ge 4/4 II" kann nach dem Auspacken direkt auf das Gleis gesetzt und in Betrieb genommen werden. Die Wahl der Betriebsarten geschieht vollautomatisch. Es müssen keine Einstellungen verändert werden.

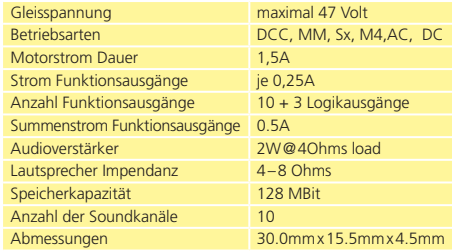

- Dieser LokSound Decoder darf ausschließlich nur in der BEMO "Ge 4/4 II" eingesetzt werden.
- Vor Nässe und Feuchtigkeit schützen.
- Den Schrumpfschlauch um den Decoder niemals entfernen.
- Bei Arbeiten an der Lok muss diese immer stromlos sein. Schließen Sie das Lokgehäuse wieder, ehe sie wieder Strom an die Lok anlegen.
- Kein Kabel darf jemals Metallteile der Lok berühren, auch nicht versehentlich!
- Achten darauf, dass keine Kabel gequetscht werden oder Kurzschlüsse entstehen.
- Behandeln Sie den Lautsprecher extrem vorsichtig: Üben Sie nie Druck aus! Berühren Sie nicht die Lautsprechermembrane!

## Inbetriebnahme

#### 2. Inbetriebnahme

#### **2.1. Zuordnung der Funktionstasten**

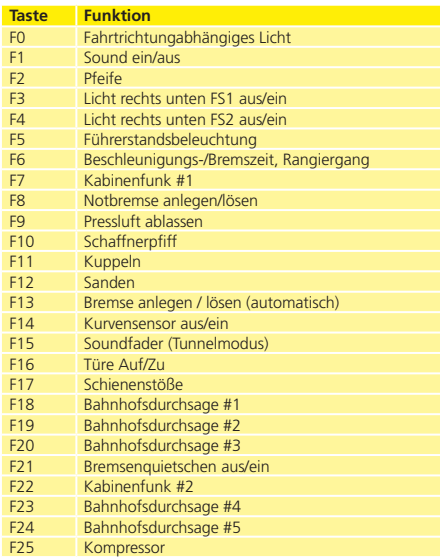

#### **2.2. Betrieb des LokSound Decoders unter DCC**

#### **Die werkseitige Adresse für den DCC-Betrieb ist "03".**

Stellen Sie die Adresse an Ihrer Zentrale ein und setzen Sie die Lok auf das Hauptgleis. Wenn alles richtig eingestellt ist, sollte sich die "Ge 4/4 II" gemäß der in Tabelle 2.1. dargestellten Funktionen verhalten. Sollten Sie ein DCC-System verwenden, welches RailCom-Plus® unterstützt, wird dieses Sie höchstwahrscheinlich darum bitten, die Lokadresse zu ändern. Nach der Zuteilung der neuen Adresse werden alle Funktionstastensymbole korrekt dargestellt.

#### **2.3. Automatische Anmeldung (M4)**

Wenn Sie eine der Märklin® systems Zentralen Central Station®, Central Station 2/3 oder mobile station® verwenden, wird die Lok nach dem Aufgleisen ebenfalls automatisch erkannt und ins System eingebunden. Der Ablauf erfolgt vollautomatisch, Einstel lungen sind nicht nötig. Oberste Priorität bei der Anmeldung hat DCC mit RailComPlus®. An einer ESU ECoS Zentrale wird sich der Decoder daher stets mit RailComPlus® und DCC anmelden, auch wenn M4 aktiv ist. Falls kein RailComPlus® vorhanden ist, wird als Priorität 2 M4 behandelt. An Märklin Central Station® Zentralen wird sich der Decoder daher mit M4 anmelden. Wenn Sie die Lok an einer Märklin®-Zentrale unter M4 betreiben, stehen Ihnen sys tembedingt nur die ersten 16 Funktionen zur Verfügung.

#### **2.4. Betrieb unter Märklin® Motorola®**

Der Betrieb der "Ge 4/4 II" mit der Märklin® 6021-Zentrale ist problemlos möglich. Eine Besonderheit besteht darin, dass ne ben der bekannten "Lokadresse" noch bis zu 3 weitere, sogenannte Folgeadressen vergeben werden können. Damit sind Sie in der Lage, 16 Funktionen mit Ihrer 6021 zu schalten. Kapitel 3.4.1.4.zeigt wie es gemacht wird.

#### **2.5. Analogbetrieb**

Die "Ge 4/4 II" kann auch auf konventionell (= analog) gesteuerten Gleich- und Wechselstrom-Modellbahn-Anlagen eing esetzt werden. Die Anzahl der zur Verfügung stehenden Funk tionen ist jedoch stark eingeschränkt:

## Decodereinstellungen

- Fahrfunktion vorwärts stopp Rückwärts
- Lichtwechsel
- Motorgeräusche (automatisch)

Zum Analogbetrieb eigenen sich sowohl Gleichstromtrafos (z.B. von ROCO®) als auch Wechselstromtrafos (z.B. von Märklin®, Titan). Bitte beachten Sie, dass ein störungsfreier Betrieb mit elektronischen Fahrtreglern (PWM-Betrieb), wegen der Vielzahl am Markt erhältlichen Systeme nicht garantiert werden kann.

### 3. Decodereinstellungen

Die auf Seite 10 beginnende Tabelle beinhaltet die wichtigsten Parameter des LokSound Decoders ab. Eine vollständige CV-Liste finden Sie in der entsprechenden Betriebsanleitung, die zum Download unter www.esu.eu zur Verfügung steht.

#### **3.1. Grundlagen der DCC-Programmierung**

Einige Leistungsmerkmale eines LokSound Decoders wie etwa die Anzahl der Funktionsausgänge oder die maximale Strombelastbarkeit des Motorausgangs sind durch die Hardware physikalisch fest vorgegeben und nicht veränderbar. Dennoch gibt es enorm viele Möglichkeiten, das Verhalten des LokSound Decoders durch Verändern softwareseitiger Eigenschaften zu beeinflussen.

Für jede dieser veränderbaren Eigenschaften gibt es innerhalb des Decoders einen oder mehrere Speicherplätze, in denen Zahlenoder Buchstabenwerte abgelegt werden können.

Sie können sich die einzelnen Speicherplätze wie "Karteikarten" vorstellen, die in einem großen Karteikasten aufbewahrt werden: Damit die einzelnen Karteikarten wieder gefunden werden können, haben diese eine Nummer oder Beschriftung mit der Eigenschaft der Karte, etwa "Lokadresse" oder "Höchstgeschwindigkeit".

Wenn Sie sich nun weiter vorstellen, dass diese Karteikarten mit einem Bleistift beschrieben werden können; Änderungen sind also durch "wegradieren und neu beschreiben" jederzeit möglich. Nicht alle "Karten" können beschrieben werden: Einige Informationen wie die Herstellerkennung für ESU sind fest kodiert.

Der Inhalt der Speicherplätze kann also von Ihnen bestimmt werden und wird vom Decoder während des Betriebs gelesen und berücksichtigt. Über eine Prozedur, die als "Programmieren" bekannt ist, können Sie diese Speicherplätze mit den gewünschten Werten befüllen.

#### **3.1.1. Configuration Variables (CV)**

Der LokSound Decoder folgt dem in den USA entstandenen CV-Konzept. Der Name CV ("Configuration Variable") leitet sich aus der Tatsache ab, dass die oben beschriebenen Speicherzellen nicht nur variabel sind, sondern auch das Verhalten des Decoders konfigurieren.

#### **3.1.2. Normung in der NMRA**

Die NMRA (Amerikas Vereinigung von Modellbahnern) hat festgelegt, durch welche CVs welche Eigenschaft eines Decoders bestimmt wird. Die DCC Norm bezeichnet die CVs mit Nummern fest, wobei die wichtigsten verbindlich vorgegeben sind. Hierdurch wird der Umgang mit CVs für den Anwender vereinfacht, da Decoder unterschiedlichster Hersteller dieser Normung folgen und der erlernte Umgang mit CVs überall gleich angewendet werden kann.

Im DCC CV-Konzept können Zahlenwerte von 0 bis 255 in die CVs geschrieben werden. Jede CV trägt genau eine Zahl.

Während die Position (CV-Nummer) vorgegeben wurde, kann der Wertebereich durchaus abweichen. Nicht alle CVs müssen Werte von 0 bis 255 akzeptieren.

In der Liste ab Seite 10 sind die wichtigsten, für den LokSound Decoder erlaubten Werte dargestellt.

#### **3.1.3. Bits und Bytes**

Die die meisten CVs enthalten direkte Zahlenwerte: CV 1 beispielsweise beinhaltet die Lokadresse. Diese kann zwischen 1 - 127 liegen. Während also die meisten CVs Zahlenwerte erwarten, sind andere CVs eher als Sammelstelle unterschiedlicher "Schalter" zu verstehen, die verschiedene Funktionen gemeinsam verwalten

## Decodereinstellungen Decodereinstellungen

(meistens Ein- oder Ausschalten): Gute Bespiele dafür sind die CVs 29 und 49: Für solche CVs muss der für die CV vorgesehene Wert selbst berechnet werden. Dieser hängt von den gewünschten Einstellungen ab:

Sehen Sie sich in der Tabelle auf Seite 11 die Erklärungen für CV29 an: Entscheiden Sie zunächst, welche der Optionen eingeschaltet oder ausgeschaltet werden sollen. In der Spalte Wert stehen für jede Option zwei Zahlen. Wenn die Option ausgeschaltet ist, beträgt der jeweilige Wert 0, ansonsten eine Zahl zwischen 1 und 128. Addieren Sie alle Zahlenwerte für die jeweilige Option, so erhalten Sie den Wert, der in die CV geschrieben werden soll.

#### **3.1.4. Programmiermethoden**

LokSound Decoder kennen alle Programmiermethoden der NMRA, also neben den Programmiergleismodi (Direct Mode, Register Mode, Page Mode) auch die Hauptgleisprogrammierung ("POM", Programing on Main).

#### **3.1.4.1. Hauptgleisprogrammierung**

Mit der Hauptgleisprogrammierung ("Programming on the Main"-POM) können Sie komfortabel Ihren Decoder programmieren, ohne Ihre Lok von der Anlage nehmen zu müssen. Hierzu muss die Zentrale den Decoder gezielt unter Benutzung der Lokadresse ansprechen, etwa: "Lok Nummer 50, schreibe in CV3 den Wert 7!". Die Lokadresse muss also bekannt sein. Ein Auslesen von CV-Werten ist hier leider nicht möglich.

#### **3.1.4.2. Programmierung im Service Mode**

Während diesem Programmiermodus sollte die Lok für gewöhnlich auf einem speziellen Programmiergleisausgang Ihrer Zentrale platziert werden. Das Auslesen von CVs auf dem Hauptgleis ist allerdings nur möglich, wenn Ihre Zentrale RailCom® unterstützt. Weiterhin können Sie Decoder auf dem Programmiergleis ohne Kenntnis der Lokadresse umprogrammieren, da die Zentrale hier Befehle wie "Schreibe in CV3 den Wert 7!" sendet. Jeder Decoder, der diesen Befehl empfängt, wird ihn auch ausführen.

Um die CV Werte des Decoders auslesen zu können, müssen die Motoranschlüsse korrekt mit dem Motor verbunden sein. Der Motor wird verwendet um den Stromimpuls zu erzeugen, der von der Zentrale erkannt wird.

#### **3.1.5. Programmierung mit verschiedenen DCC-Systemen**

Da jedes DCC-System unterschiedlich arbeitet, wird das Ändern von CVs abhängig davon variieren. Leider können wir keine detailierten Informationen für jedes der vielen auf dem Markt vorhandenen Systeme zur Verfügung stellen. Wir müssen davon ausgehen, dass Sie mit Ihrem System vertraut sind. Bitte schauen Sie im Handbuch Ihres DCC-Systems bezgl. genaurerer Spezifikationen nach. Wir haben den LokSound mit so gut wie jedem verfügbaren DCC-System getestet (Stand Ende 2018), daher sollte kein gravierendes Problem auftreten.

#### **3.1.6. Programmierung mit ESU LokProgrammer**

Der separat angebotene LokProgrammer 53451 bietet die einfachste und komfortabelste Möglichkeit, die CVs des LokSound Decoder zu verändern: Mit dem LokProgrammer sind alle Eigenschaften aller ESU Decoder komfortabel per Mausklick erreichbar. Sie können sogar den Sound löschen und sich ein neues Soundpaket aufspielen. Ohne CV-Nummernsuche. Weitere Details finden Sie auf unserer Webseite.

#### **3.2. Programmierung mit Märklin® 6021**

Die Märklin®-Zentrale 6021 hat eine Sonderstellung: Da sie nicht der NMRA-DCC Norm entspricht, implementieren die LokSound Decoder eine spezielle Programmier-Prozedur, die genau eingehalten werden muss. Ein Auslesen der Werte ist nicht möglich.

Es stehen zwei Modi zur Verfügung:

Im Kurzmodus können nur Einstellparameter mit einer Nummer < 80 verändert werden, sofern der gewünschte Wert ebenfalls < 80 sein soll.

Im Langmodus können alle Einstellparameter mit Werten von 0 bis 255 verändert werden. Da das Display der 6020/6021 nur zweistellige Werte zulässt, müssen die einzugebenden Werte aufgeteilt und in zwei Schritten eingegeben werden.

#### **3.2.1. Wechseln in den Programmiermodus**

Wechseln in den Programmiermodus mit 6020/6021.

Der Fahrregler muss auf 0 stehen. Es dürfen keine anderen Loks auf der Anlage stehen. Achten Sie auf die Blinksignale der Lokomotive!

- •Drücken Sie die "Stop"- und "Go"-Taste der 6021 gleichzeitig (gemeinsam), bis ein Reset ausgelöst wird (alternativ: Kurz Stecker des Trafos ziehen). Drücken Sie die "Stop"-Taste, damit die Schienenspannung abgeschaltet wird Geben Sie die derzeitige Decoderadresse ein. Kennen Sie die Adresse nicht, so geben Sie "80" ein.
- •Betätigen Sie die Fahrtrichtungsumkehr am Fahrtregler (Fahrtregler nach links über Anschlag hinaus drehen, bis ein Klicken ertönt), halten den Regler fest und drücken dann die "Go"-Taste.

Bitte beachten Sie Sie, dass die 6021/6020 Ihnen nur gestattet, die Werte 01 bis 80 einzugeben. Der Wert 0 fehlt. Statt "0" muss daher immer "80" eingegeben werden.

#### **3.2.1.1. Kurzmodus**

Der Decoder ist jetzt im Kurzmodus (Die Fahrzeugbeleuchtung blinkt kurz, periodisch).

- •Geben Sie jetzt die Nummer des CV ein, das Sie verändern möchten, z.B. 01 (zweistellig).
- •Zur Bestätigung die Fahrtrichtungsumkehr betätigen (Jetzt blinkt die Beleuchtung zwei mal kurz).
- •Geben Sie jetzt den neuen Wert für die CV ein, z.B. 15 (zweistellig).
- •Zur Bestätigung die Fahrtrichtungsumkehr betätigen (Beleuchtung leuchtet etwa 1 Sekunde dauernd zur Bestätigung).
- •Sie können jetzt weitere CVs eingeben, die Sie ändern möchten.
- •Der Programmiermodus wird verlassen durch Auswahl von CV "80" oder durch Aus- und Wiedereinschalten der Schienenspannung ("Stop"-Taste an der 6021 drücken, dann wieder "Go"-Taste).

#### **3.2.1.2. Langmodus**

Den Langmodus erreichen Sie, indem Sie im Kurzmodus zunächst in CV 07 den Wert 07 schreiben. Der Decoder quittiert den Wechsel in den Langmodus durch Langblinken der Beleuchtung.

- •Geben Sie nun die Hunderter- und Zehnerstelle der CV ein, die Sie ändern möchten. Beispiel: Sie möchten CV 124, ändern, so geben Sie hier "12" ein.
- •Zur Bestätigung die Fahrtrichtungsumkehr betätigen (Jetzt Blinkt die Beleuchtung lang, kurz, periodisch).
- •Geben Sie nun zweistellig die Einerstelle der CV ein. (In unserem Beispiel: "04").
- •Zur Bestätigung die Fahrtrichtungsumkehr betätigen. Der Decoder erwartet nun die Eingabe des CV-Wertes. Die Beleuchtung blinkt Lang, kurz, kurz (periodisch).
- •Geben Sie nun (zweistellig) die Hunderter- und Zehnerstelle des neuen CV-Wertes ein. (Beispiel: Es soll der Wert 135 geschrieben werden. Geben Sie daher "13" ein.)
- •Zur Bestätigung die Fahrtrichtungsumkehr betätigen. Jetzt blinkt die Beleuchtung Lang, kurz, kurz, kurz (periodisch).
- •Geben Sie nun (zweistellig) die Einerstelle des neuen CV-Wertes ein (Im Beispiel: "05").
- •Zur Bestätigung die Fahrtrichtungsumkehr betätigen (Beleuchtung leuchtet etwa 1 Sekunde dauernd zur Bestätigung).
- •Sie können jetzt weitere CVs im Langmodus eingeben, die Sie ändern möchten.
- •Der Langmodus kann durch Aus- und Wiedereinschalten der Schienenspannung ("Stop"-Taste an der 6021 drücken, dann wieder "Go"-Taste), verlassen werden.

#### **3.3 Einstellen mit Märklin® central station® & mobile station®**

Der LokSound 5 Decoder kann an allen mfx®-kompatiblen Zentralen direkt über das Decodermenü programmiert werden. Allerdings werden dort u.U. nicht alle Möglichkeiten des Decoders angeboten werden. Dieser Kompromiss ist erforderlich, um alle am Markt befindlichen mfx®-Zentrale zu bedienen. Lesen Sie in der Bedienungsanleitung Ihrer Zentrale, wie Sie mfx®-fähige Decoder programmieren können. Die Vorgehensweise ist exakt gleich wie mit Märklin®-Loks.

## Decodereinstellungen

#### **3.4. Einstellungen des LokSound Decoders**

#### **3.4.1. Adresseinstellungen**

Jeder LokSound Decoder benötigt eine eindeutige Adresse, unter der die Zentrale ihn ansprechen kann. Je nach Decoder und Digitalsystem gibt es unterschiedliche Möglichkeiten, wie diese Adressen vergeben werden. LokSound Decoder werden normalerweise mit einer sog. "kurzen" Adresse gesteuert, deren mögliche Wertebereiche (nach DCC) von 1 – 127 reichen. Oder sie können mit der "langen" Adresse betrieben werden, wobei Werte bis zu 9999 möglich sind. Je nach Vorlieben und den Fähigkeiten Ihrer Zentrale können Sie entweder die kurze oder die lange Adresse verwenden. Beachten Sie bitte, dass einige DCC Systeme die volle Bandbreite an verfügbaren Adressen nicht unterstützen. CV 29, Bit 5 schaltet jeweils zwischen langer und kurzer Adresse um. Der Decoder kann nur immer auf jeweils eine der beiden Adressen hören. Wenn CV 29, Bit 5 aufgehoben wird, hört der Decoder auf die kurze, in CV 1 gespeicherte Adresse. Wenn CV 29, Bit 5 gesetzt ist, hört der Decoder auf die lange Adresse, die in CV 17 UND CV 18 gespeichert ist.

#### **3.4.1.1. Kurze Adressen**

LokSound Decoder werden normalerweise mit einer sog. Kurzen Adresse gesteuert, die in CV1 abgespeichert ist. Mögliche Wertebereiche sind nach DCC von 1 – 127. Damit der Decoder die kurze Adresse hört, muss in CV29 das Bit 5 gelöscht sein.

Einige Digitalsysteme (z.B. ROCO® Lokmaus2, Lenz digital plus, Lenz® compact) erlauben als kurze Adresse nur die Werte 1 – 99.

#### **3.4.1.2. Lange Adressen**

Alternativ können LokSound Decoder auch mit langen Adressen (sog. 4-stellige Adressen) betrieben werden. Hier sind Werte von 128 – 10239 möglich. Die lange Adresse wird in den beiden CVs 17 und 18 gespeichert. Damit der LokSound auf die lange Adresse reagiert, muss diese durch setzen von Bit 5 in CV 29 eingeschaltet werden.

Wenn Sie Ihren LokSound mit langen Adressen benutzen möchten, ist es zweckmäßig, die gewünschte Adresse direkt durch das Digitalsystem programmieren zu lassen: Die meisten modernen Digitalsysteme bieten ein Menü zur Eingabe langer Adressen an. Die Zentrale programmiert dann nicht nur die CV29 korrekt, sondern sorgt auch für die richtige Speicherung der langen Adresse in CV17 und 18.

Sowohl die kurze als auch die lange Adresse können jederzeit mit Hilfe des Service Modes (auf dem Programmiergleis) geändert werden. Einige DCC-Systeme (z.B. ESU ECoS, ESU Navigator) lassen eine Änderungen der Decoderadresse durch die Hauptgleisprogrammierung zu. Der LokSound wird die Programmierbefehle übernehmen, jedoch mit folgenden Einschränkungen:

- •Wenn die kurze Adresse des Decoders aktiv ist, wird dieser eine neue, kurze Adresse sofort übernehmen und befolgen.
- •Wenn die kurze Adresse des Decoders aktiv ist, wird dieser eine neue, zweite Adresse übernehmen (Schreiben von CV 17, 18).
- •Wenn die lange Adresse des Decoders aktiv ist, wird er nur eine neue, kurze Adresse akzeptieren. Sie können der langen Adresse mit Hilfe der Hauptgleisprogrammierung keine neue Nummer zuteilen.

#### **3.4.1.3. Motorola®-Adresse**

Der LokSound-Decoder kann auch im Motorola®-Format betrieben werden. Die für diese Betriebsart verwendete Adresse wird in CV1 abgelegt. Die Adresse ist mit der kurzen DCC-Adresse aus Abschnitt 3.4.1.1. identisch.

Der Decoder hört also sowohl im DCC- als auch im Motorola®- Betrieb auf die gleiche Adresse. Märklins® Digitalgeräte (6020, 6021, Delta®) können nur Adressen bis 80 verwenden. Haben Sie in CV1 einen höheren Wert eingestellt, werden Sie die Lok mit diesen Zentralen nicht mehr steuern können.

#### **3.4.1.4. Motorola Folgeadresse**

Im Motorola®-Format waren neben der Licht (F0)-Funktion nur die Funktionen F1 bis F4 vorgesehen. Dies ist freilich für die vielen Funktionen der "Ge 4/4 II" viel zu wenig. Daher ist es möglich, dem Decoder bis zu 3 zusätzliche (also insgesamt 4) Adressen

## Decodereinstellungen

zu geben. Diese sogenannten Folgeadressen schließen sich der eigentlichen Adresse an und dienen nur zum Auslösen von Funktionen. Die Motorsteuerung erfolgt allein über die Basisadresse (CV1).

Beispiel: Sie wählen für die "Ge 4/4 II" die Adresse 66 in CV 1. Sie möchten 3 Folgeadressen. Diese sind dann 67, 68 und 69. Sie schalten dann folgende Funktionen, wenn Sie die Adressen auf Ihrer 6021 aufrufen:

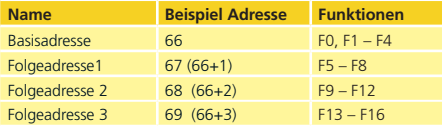

Achten Sie darauf, dass die Folgeadressen von keinem anderen Fahrzeug belegt sind. Sonst werden Sie unabsichtlich mehrere Fahrzeuge steuern!

Die Folgeadressen werden mithilfe der CV 49 aktiviert. Verantwortlich sind die Bits 3 und 7. Aus Kompatibilitätsgründen liegen diese leider nicht beieinander. Der Zusammenhang ist wie folgt:

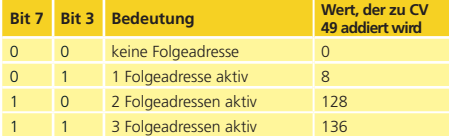

Lesen Sie zur Aktivierung der Folgeadressen zunächst den Wert von CV 49 (ab Werk:  $C\bar{V}$  49 = 1) aus und addieren Sie den in der Spalte 4 gezeigten Wert hinzu. Möchten Sie beispielsweise 3 Folgeadressen aktivieren, so müssen Sie CV 49 mit dem Wert 136  $+1 = 137$  beschreiben. Folgeadressen sind nur im Motorola Betrieb aktiv.

#### **3.4.2. Decoderverhalten konfigurieren**

#### **3.4.2.1. Beschleunigungszeit und Bremsverzögerung**

Beschleunigungszeit und Bremsverzögerung können unabhängig voneinander eingestellt werden. Die Beschleunigungszeit stellen Sie in CV3 ein, die Bremsverzögerung in CV4. Erlaubte Werte sind 0 (keine Verzögerung) bis 255. Die in diesen CVs eingestellten Zeiten arbeiten geschwindigkeitsabhängig: Bei hoher Geschwindigkeit ist der innerhalb der gegebenen Zeitspanne zurückgelegte Weg größer. Mit anderen Worten: Je schneller die Lok, desto länger wird auch der Bremsweg sein.

#### **3.4.2.2. Anfahrspannung , VMax**

LokSound-Decoder kennen intern 256 Fahrstufen. Diese können an die Charakteristik der Lokomotive angepasst und den real zur Verfügung stehenden Fahrstufen (14, 28 oder 128) zugeordnet werden. Sie können das Fahrverhalten selbst anpassen: Geben Sie die gewünschte Anfahrspannung in CV 2 und die Höchstgeschwindigkeit mit CV 5 vor. Die Werte der der minimalen und höchsten Geschwindigkeit stehen in Abhängigkeit voneinander. Wählen Sie die maximale Geschwindigkeit kleiner als die minimale kann dies zu unvorhersehbarem Fahrverhalten führen.

#### **3.4.2.5. Rangiergang**

Der Rangiergang bewirkt eine Halbierung der Geschwindigkeit bei jeder Fahrstufe. Somit kann im unteren Geschwindigkeitsbereich feinfühliger gefahren werden, was zum Rangieren sehr sinnvoll ist.

#### **3.4.2.6. Analog-Modus**

Der LokSound kann auch auf konventionellen Anlagen betrieben werden. Diese Funktion ist ab Werk aktiv. Falls Sie den LokSound nicht auf konventionellen Anlagen verwenden möchten, deaktivieren Sie den Analog-Modus indem Sie Bit 2, CV 29 löschen.

#### **3.4.3. Bremsstrecken**

Bremsstrecken dienen dazu, den Decoder unabhängig von den von der Zentrale gesendeten Informationen abzubremsen. Diese Funktion wird häufig für das Abbremsen eines Zuges vor einem

Roten Signal gebraucht. Erkennt ein LokSound einen Bremsbefehl, wird er mit der voreingestellten Bremsverzögerung anhalten.

#### **3.4.3.1. DC Bremsmodus**

Um den DC Bremsmodus zu aktivieren, muss Bit 3 in CV 27 gesetzt sein. Der LokSound Decoder wird bei aktivem Bremsmodus genau dann abbremsen, wenn er aus einem Digitalabschnitt in einen Gleichstromabschnitt einfährt, und die Polarität der Schienenspannung NICHT mit der aktuellen Fahrtrichtung des Decoders überein stimmt. Dann hält die Lok unter Berücksichtigung der Bremszeit an.

#### **3.4.3.2. Märklin® Bremsstrecke**

Die Märklin® Module 72441 / 72442 legen anstatt der Digitalsignale eine Gleichspannung (DC) auf das Gleis. LokSound Decoder können diese Spannung erkennen und werden anhalten, sofern die Erkennung durch setzen von Bit 3 und Bit 4 in CV 27 gewünscht wird ( $CV$  27 = Wert 24). Das von diesen Modulen erzeugte Signal sieht aus wie herkömmlicher Gleichstrom: Der Decoder könnte dies fehlinterpretieren und in den analogen Gleichstrombetrieb wechseln, statt zu bremsen. Schalten Sie daher den DC Analog Modus durch Löschen von Bit 1 in CV 50 aus.

#### **3.3.3.3. Lenz® ABC-Bremsmodus**

Der LokSound 5 Decoder unterstützt die Lenz® ABC-Bremstechnik. Hierbei wird in eine Schienenhälfte eine Gruppe antiparalleler Dioden eingelötet. Durch den Spannungsabfall an den Dioden ergibt sich ein assymmetrisches DCC-Signal. LokSound Decoder können diese Spannungsdifferenz zwischen linker und rechter Signalhälfte messen und auf Wunsch den Decoder anhalten lassen. Lesen Sie die Hinweise im LokSound 5 Referenzhandbuch für weitere Informationen.

#### **3.3.4. Anpassung der Lautstärke**

Mit dem LokSound kann jeder Sound in seiner Lautstärke individuell geregelt werden. Bitte schauen Sie sich die folgende Tabelle an um heraus zu finden, welche CVs geändert werden müssen:

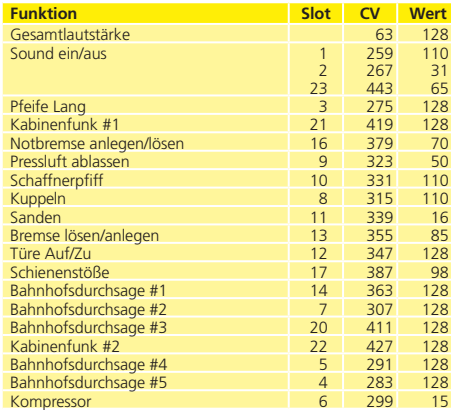

Stellen Sie bitte sicher, dass **Index CV 31 auf Wert 16** und **Index CV 32 auf Wert 1** gesetzt wird, bevor eine der Lautstärke CVs verändert wird!

Die Gesamtlautstärke CV 63 beeinflusst alle Geräusche. Die resultierende Lautstärke der einzelnen Geräusche wird jeweils eine Mischung aus Gesamtlautstärkeeinstellung und den Werten für die einzelnen Geräusche sein.

#### 4. Decoder-Reset

#### Schreiben Sie dazu in die CV 08 den Wert 08.

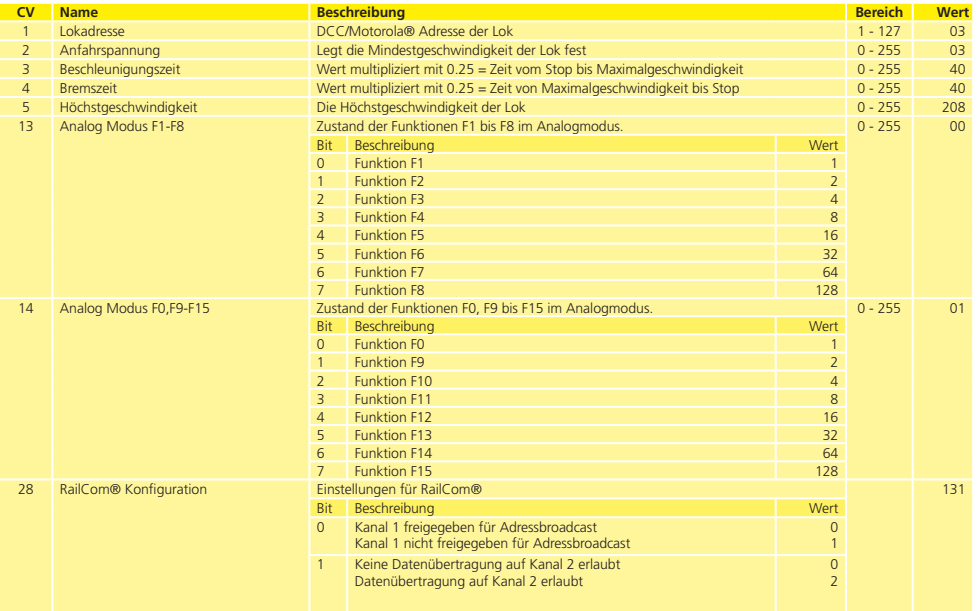

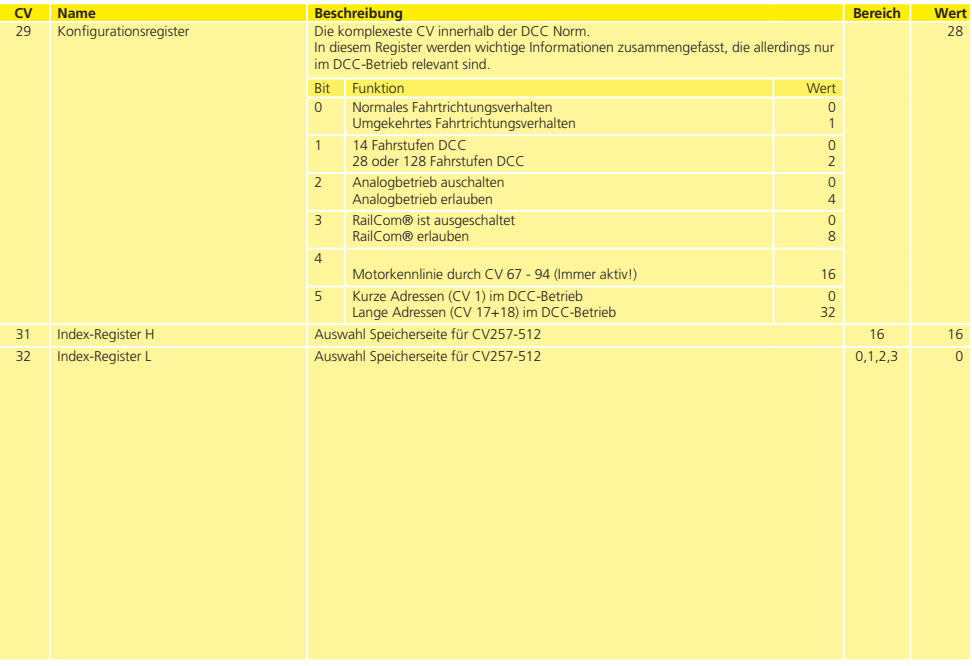

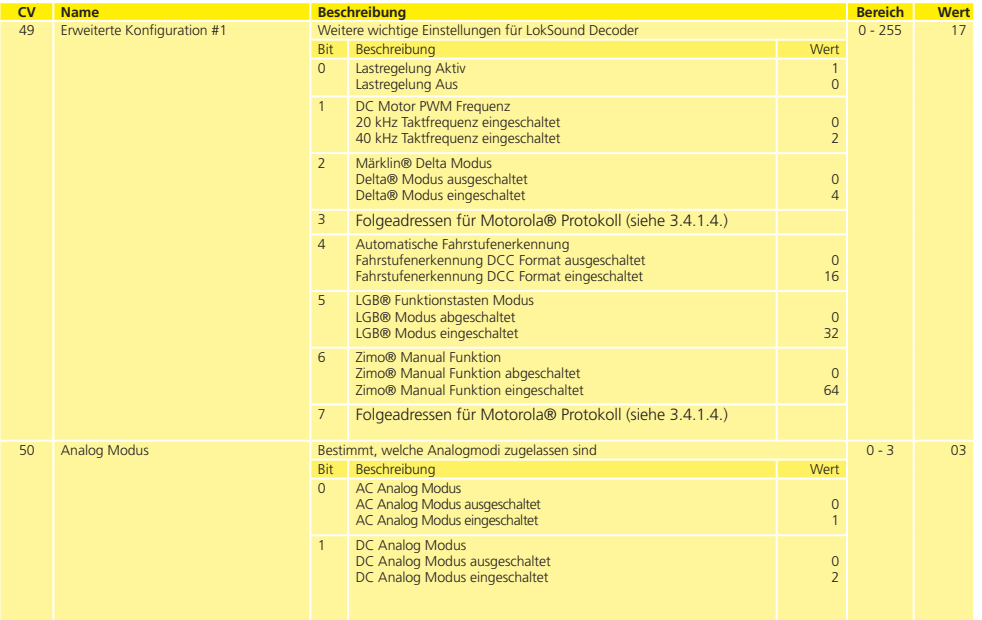

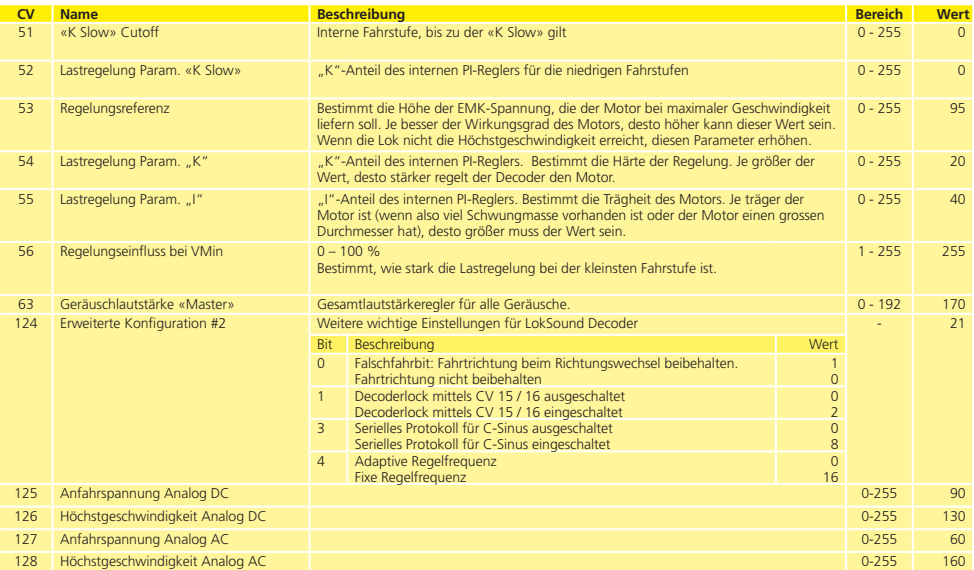

## Zusätzliche Informationen

#### 5. Anhang

#### **5.1. Lange Adressen programmieren**

Die lange Adresse wird in zwei Cvs aufgeteilt. In CV 17 findet sich das höherwertige Byte der Adresse. Dieses Byte bestimmt den Bereich, in dem die erweiterte Adresse liegen wird. Steht zum Beispiel der Wert 192 in CV 17, so kann die erweiterte Adresse Werte zwischen 0 und 255 annehmen. Steht in CV 17 der Wert 193, so kann die erweiterte Adresse Werte zwischen 256 und 511 annehmen. Dies läßt sich nun fortsetzen bis zum Wert 231 in CV17, dann kann die erweiterte Adresse Werte zwischen 9984 und 10239 annehmen. In der Tabelle rechts sind die möglichen Bereiche aufgelistet.

#### **5.1.1. Adresse schreiben**

Um eine lange Adresse zu programmieren, müssen Sie zunächst die Werte für CV 17 und CV 18 berechenen und dann programmieren. Bitte beachten Sie, dass die Adressprogrammierung nicht über den Programmiermodus "POM" möglich ist.

Gehen Sie beim Programmieren einer langen Adresse wie folgt vor:

- •Zuerst legen Sie die gewünschte Adresse fest, zum Beispiel 4007.
- •Suchen Sie nun in der rechten Tabelle den betreffenden "Adressbereich" heraus. In der Spalte rechts neben diesem Adressbereich finden Sie den Zahlenwert, den Sie in CV17 einschreiben müssen, für unser Beispiel 207.

Der Wert für CV 18 wird wie folgt ermittelt:

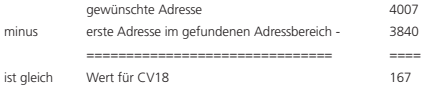

•Die Zahl 167 ist also der Wert, den Sie nun in CV18 einschreiben müssen, damit ist Ihr Decoder auf die Adresse 4007 programmiert.

#### **5.1.2. Adresse auslesen**

Möchten Sie die Adresse einer Lok auslesen, lesen Sie bitte nacheinander die CV17 und CV18 aus und gehen dann in umgekehrter Weise vor:

Nehmen wir an Sie haben ausgelesen:

CV 17 = 196; CV 18 = 147. Lesen Sie den zugehörigen Adressbereich in der Tabelle unten ab. Die erste mögliche Adresse dieses Bereiches ist 1024. Jetzt müssen Sie nur noch den Wert aus CV18 hinzurechnen, und schon kennen Sie die Lokadresse:

- 1024
- 147
- ====
- = 1171

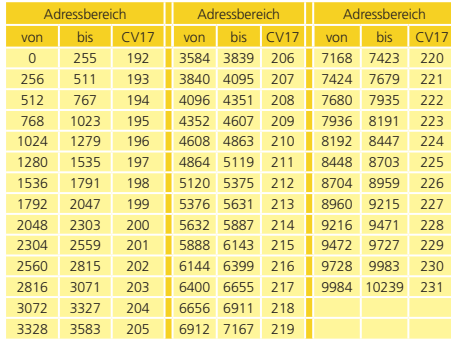

## Kundendienst & Hilfe

#### 6. Kundendienst-Unterstützung & Hilfe

Sollten Sie einmal nicht mehr weiter wissen, so ist Ihr erster Ansprechpartner natürlich die Firma bzw. Ihr Händler, bei dem Sie Ihre "Ge 4/4 II" und den LokSound-Decoder erstanden haben. Bei Fragen können Sie uns jederzeit bevorzugt per eMail oder per Fax (vergessen Sie nicht eine Rückfaxnummer anzugeben) kontaktieren. In der Regel antworten wir innerhalb weniger Tage.

Die telefonische Hotline ist in der Regel stark frequentiert und sollte nur bei besonderen Hilfewünschen in Anspruch genommen werden. Senden Sie uns bevorzugt eine E-Mail oder ein Fax oder sehen Sie unsere Seite im Internet an. Dort finden Sie schon einige Antworten und evtl. auch Hinweise unserer Kunden unter "Tipps&Tricks", die Ihnen bestimmt weiter helfen.

Natürlich stehen wir Ihnen gerne zur Seite:

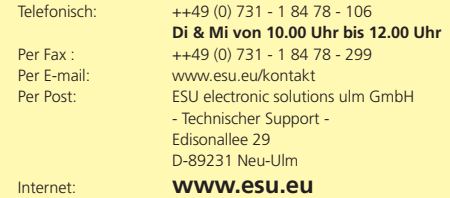

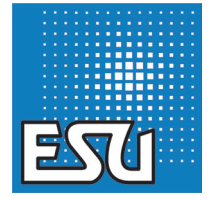

Betriebsanleitung - LokSound 5 - BEMO "Ge 4/4 II"